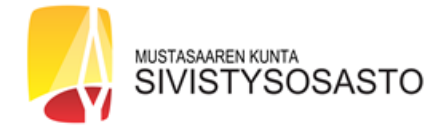

## **KOULUUN ILMOITTAUTUMINEN WILMASSA**

Kouluun ilmoittautuminen tehdään tietokoneella osoitteessa [https://korsholm.inschool.fi](https://korsholm.inschool.fi/) verkkoselainta käyttäen, esimerkiksi Firefox tai Chrome. Ilmoittautuminen Wilman puhelinsovelluksella ei ole mahdollista. Luo ensin itsellesi Wilmaan käyttäjätunnus ohjeiden mukaan, jotta pääset tekemään kouluun ilmoittautumisen.

1. Valitse Wilman suomenkielinen versio, jos ilmoitat lapsen suomenkieliseen kouluun. Kirjaudu sähköpostiosoitteellasi ja luomallasi salasanalla.

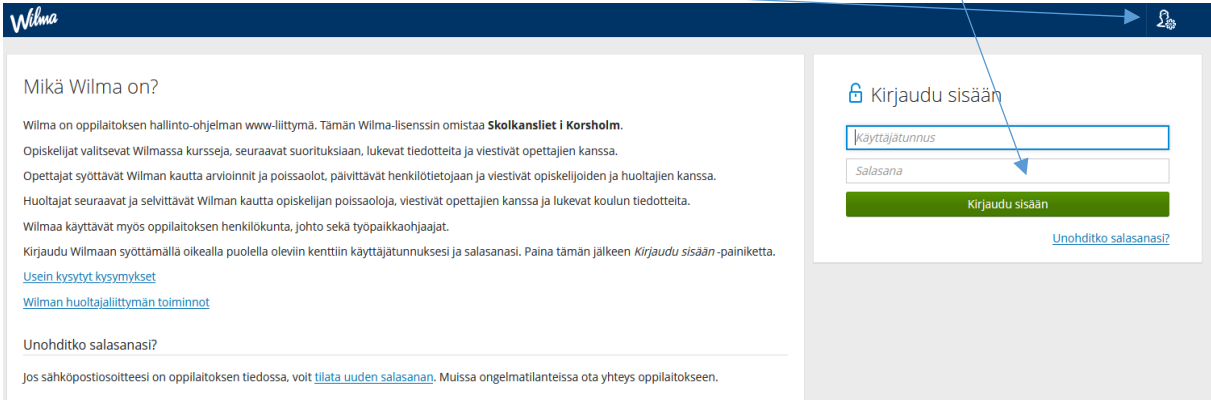

## 2. Valitse lapsesi nimi

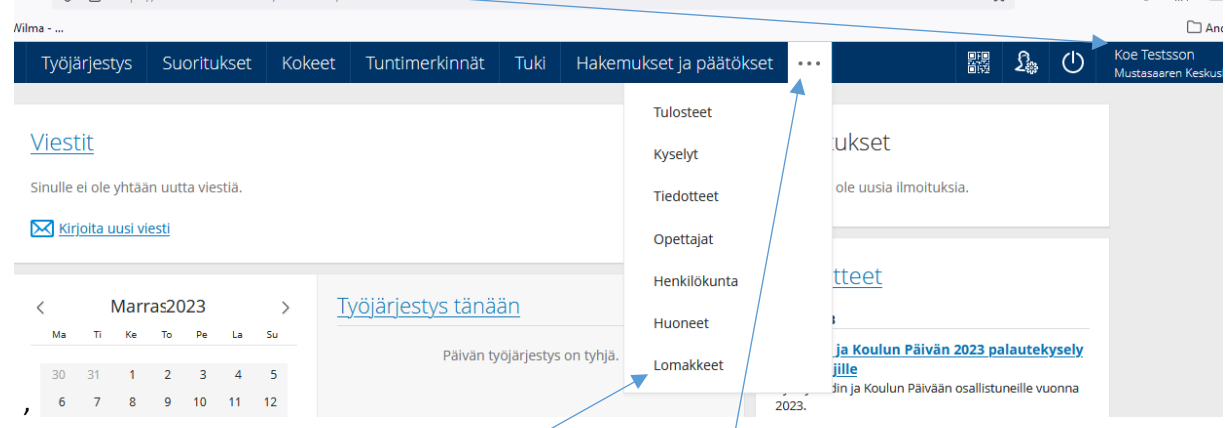

- 3. Klikkaa sivun yläpalkista kolmea pistettä ja valitse avautuvasta valikosta "Lomakkeet".
- 4. Valitse lomakevaihtoehdoista "Perusopetukseen ilmoittautuminen".

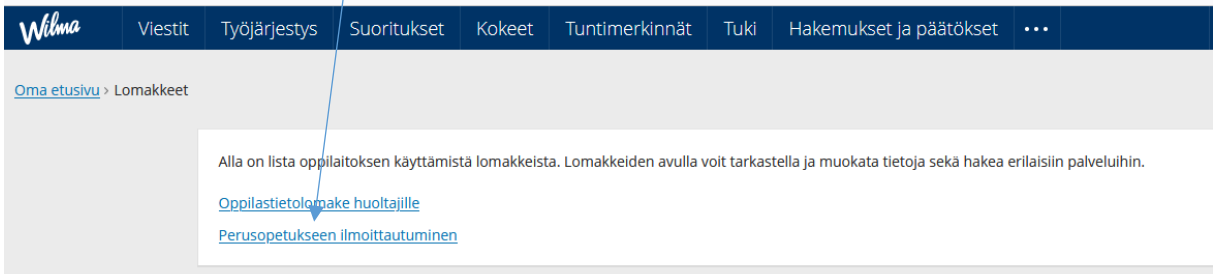

## 5. Täytä lomake ja klikkaa Tallenna.

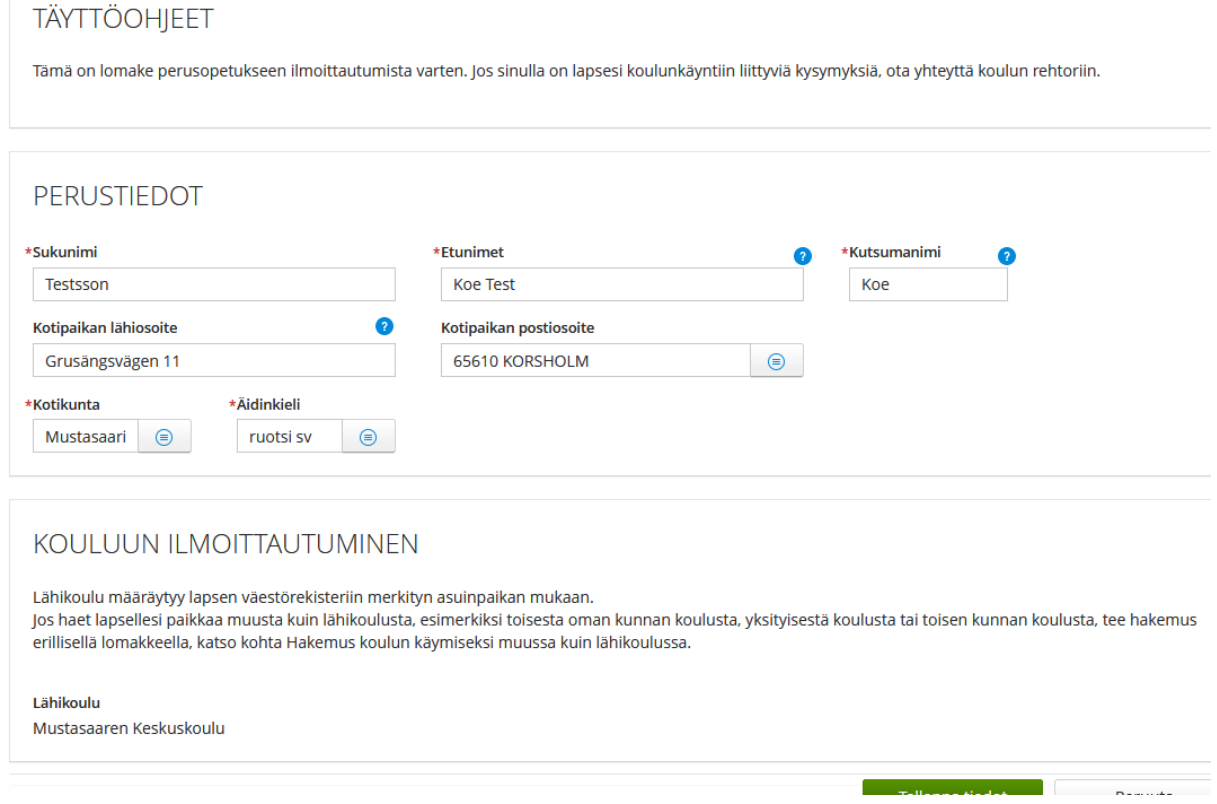

6. Ohjelma antaa ilmoituksen, jos olet jättänyt pakollisen kentän täyttämättä. Korjaa tällöin tieto ja tallenna uudelleen. Voit muuttaa antamiasi tietoja ilmoitusaikana Wilmassa.

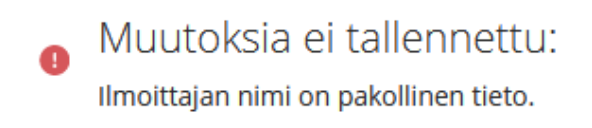

7. Kun näytölle tulee "Tallennusilmoitus", antamasi tiedot ovat tallentuneet. Jos haluat, voit tulostaa ilmoittautumisen sivun yläreunassa olevasta "Tulostettava versio"-linkistä.

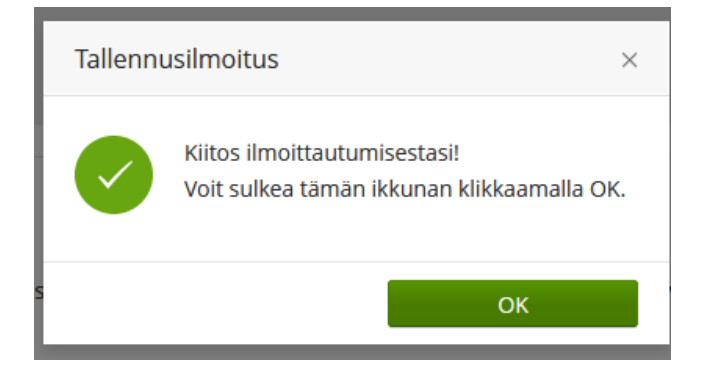